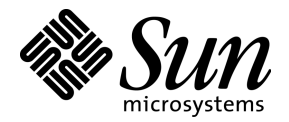

# Sun™ MTP J3270 User's Guide

Release 7.2

Sun Microsystems, Inc. 901 San Antonio Road Palo Alto, CA 94303-4900 U.S.A. 650-960-1300

Part No. 816-2798-10 November 2001, Revision A

Send comments about this document to: docfeedback@sun.com

Copyright © 2001 Sun Microsystems, Inc., 901 San Antonio Road, Palo Alto, California 94303, U.S.A. All rights reserved.

Sun Microsystems, Inc. has intellectual property rights relating to technology embodied in this product. In particular, and without limitation, these intellectual property rights may include one or more of the U.S. patents listed at http://www.sun.com/patents and one or more additional patents or pending patent applications in the U.S. and other countries.

This product or document is distributed under licenses restricting its use, copying distribution, and decompilation. No part of this product or document may be reproduced in any form by any means without prior written authorization of Sun and its licensors, if any.

Third-party software, including font technology, is copyrighted and licensed from Sun suppliers.

Parts of the product may be derived from Berkeley BSD systems, licensed from the University of California. UNIX is a registered trademark in the U.S. and in other countries, exclusively licensed through X/Open Company, Ltd.

Sun, Sun Microsystems, and the Sun logo are trademarks or registered trademarks of Sun Microsystems, Inc. in the U.S. and other countries.

Federal Acquisitions: Commercial Software - Government Users Subject to Standard License Terms and Conditions.

DOCUMENTATION IS PROVIDED "AS IS" AND ALL EXPRESS OR IMPLIED CONDITIONS, REPRESENTATIONS AND WARRANTIES, INCLUDING ANY IMPLIED WARRANTY OF MERCHANTABILITY, FITNESS FOR A PARTICULAR PURPOSE OR NON-INFRINGEMENT, ARE DISCLAIMED, EXCEPT TO THE EXTENT THAT SUCH DISCLAIMERS ARE HELD TO BE LEGALLY INVALID.

Copyright © 2001 Sun Microsystems, Inc., 901 San Antonio Road, Palo Alto, California 94303, Etats-Unis. Tous droits réservés.

Sun Microsystems, Inc. a les droits de propriété intellectuels relatants à la technologie incorporée dans ce produit. En particulier, et sans la limitation, ces droits de propriété intellectuels peuvent inclure un ou plus des brevets américains énumérés à http://www.sun.com/patents et un ou les brevets plus supplémentaires ou les applications de brevet en attente dans les Etats - Unis et les autres pays.

Ce produit ou document est protégé par un copyright et distribué avec des licences qui en restreignent l'utilisation, la copie, la distribution, et la décompilation. Aucune partie de ce produit ou document ne peut être reproduite sous aucune forme, par quelque moyen que ce soit, sans l'autorisation préalable et écrite de Sun et de ses bailleurs de licence, s'il y ena.

Le logiciel détenu par des tiers, et qui comprend la technologie relative aux polices de caractères, est protégé par un copyright et licencié par des fournisseurs de Sun.

Des parties de ce produit pourront être dérivées des systèmes Berkeley BSD licenciés par l'Université de Californie. UNIX est une marque déposée aux Etats-Unis et dans d'autres pays et licenciée exclusivement par X/Open Company, Ltd.

Sun, Sun Microsystems, et le logo Sun, sont des marques de fabrique ou des marques déposées de Sun Microsystems, Inc. aux Etats-Unis et dans d'autres pays.

LA DOCUMENTATION EST FOURNIE "EN L'ETAT" ET TOUTES AUTRES CONDITIONS, CONDITIONS, DECLARATIONS ET GARANTIES EXPRESSES OU TACITES SONT FORMELLEMENT EXCLUES, DANS LA MESURE AUTORISEE PAR LA LOI APPLICABLE, Y COMPRIS NOTAMMENT TOUTE GARANTIE IMPLICITE RELATIVE A LA QUALITE MARCHANDE, A L'APTITUDE A UNE UTILISATION PARTICULIERE OU A L'ABSENCE DE CONTREFAÇON.

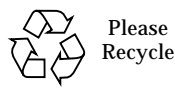

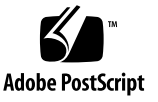

# **Contents**

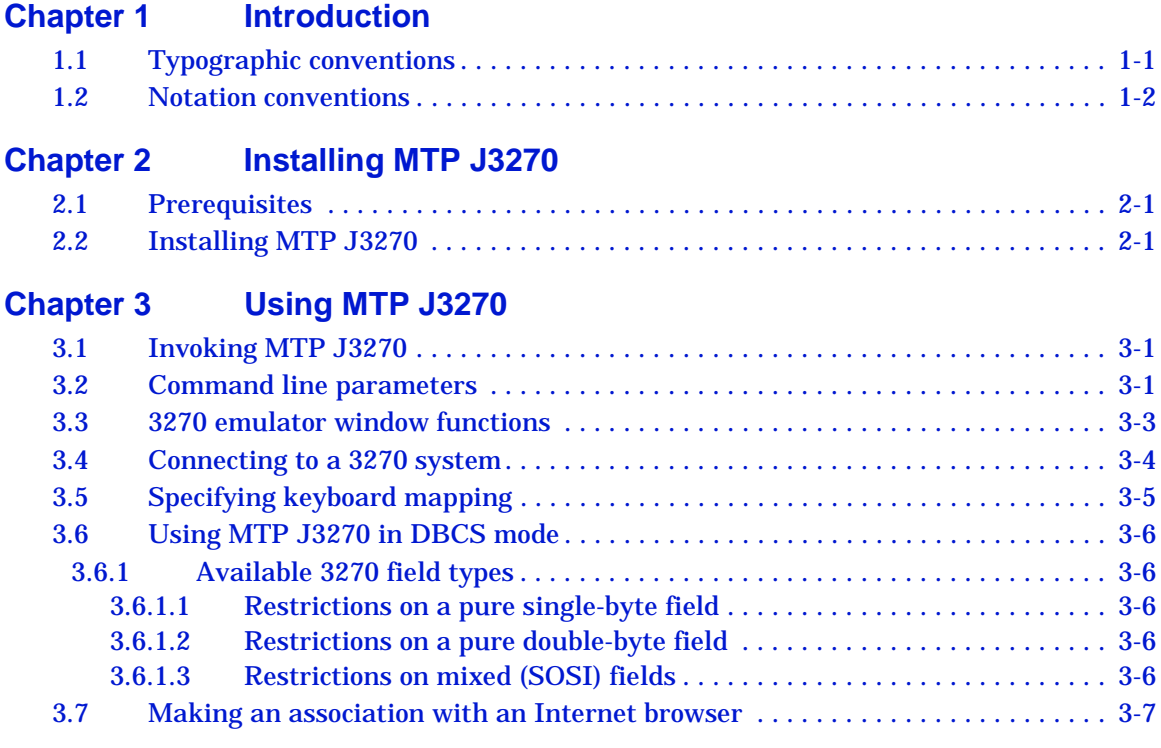

### **[Index](#page-18-0)**

# Figures

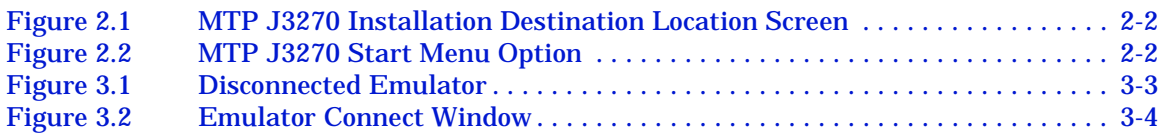

# Tables

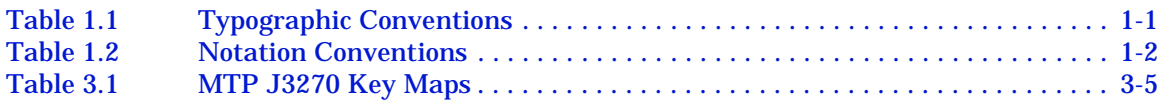

<span id="page-6-0"></span>This document describes how to install and use the MTP J3270. J3270 is a 3270 terminal emulator that provides support for 3278 models 2, 3, 4 and 5 in both extended and non-extended mode. MTP J3270 allows you to connect to any Telnet3270 Server, such as MTP running the **unikixtnemux** server.

This chapter lists text and command notation conventions and explains how to contact technical support.

[Chapter 2](#page-8-3) explains how to install MTP J3270.

[Chapter 3](#page-10-3) describes how to invoke and use MTP J3270.

# <span id="page-6-1"></span>**1.1 Typographic conventions**

[Table 1.1](#page-6-2) lists the typographic conventions used in this document.

#### <span id="page-6-4"></span><span id="page-6-3"></span>**Table 1.1 Typographic Conventions**

<span id="page-6-2"></span>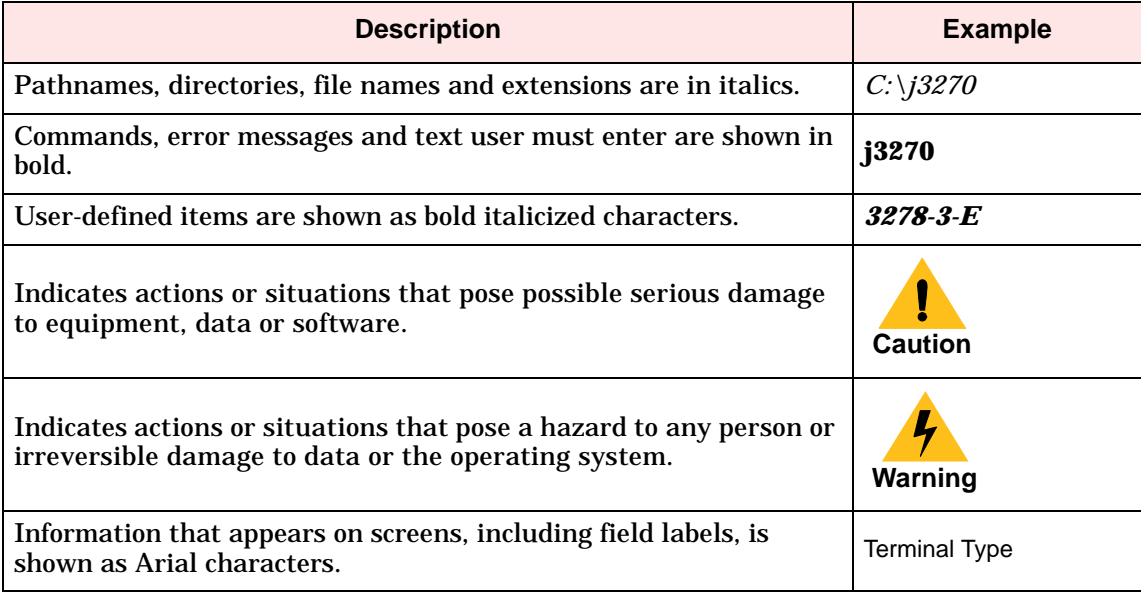

# <span id="page-7-0"></span>**1.2 Notation conventions**

This format is used for commands

#### **command required\_argument [** *optional\_argument* **]**

#### <span id="page-7-3"></span><span id="page-7-2"></span>**Table 1.2 Notation Conventions**

<span id="page-7-1"></span>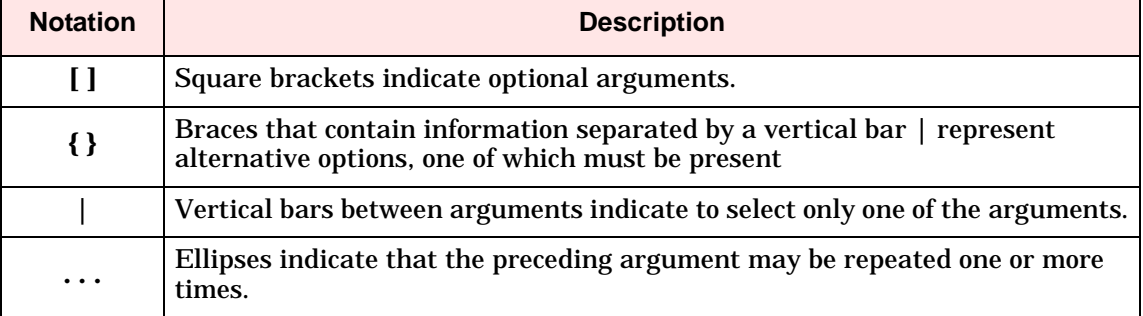

If a command does not support an *optional\_argument*, enter the command and press Return.

<span id="page-8-7"></span><span id="page-8-3"></span><span id="page-8-0"></span>MTP J3270 runs on Windows 95, Windows 98, Windows NT, and Windows 2000 systems.

# <span id="page-8-1"></span>**2.1 Prerequisites**

<span id="page-8-8"></span>For each MTP region you wish to connect to with MTP J3270, you must configure the **unikixtnemux** server. Refer to the *Configuration Guide*.

# <span id="page-8-2"></span>**2.2 Installing MTP J3270**

<span id="page-8-6"></span><span id="page-8-4"></span>MTP J3270 is shipped as an InstallShield executable on all MTP distribution media.

- **•** After you install MTP on a UNIX system, the InstallShield executable is located in the \$UNIKIX/*MTP\_J3270* directory. If you wish to use MTP J3270, you must copy the executable to a Windows platform.
- <span id="page-8-5"></span>**•** On the Windows NT CD-ROM, the file is a stand-alone executable. Run this executable to begin the installation process.

The MTP J3270 InstallShield executable contains the Java Runtime Environment (JRE) and code necessary to MTP J3270. Run the installation executable and follow the on-screen prompts to uncompress the files to the hard drive.

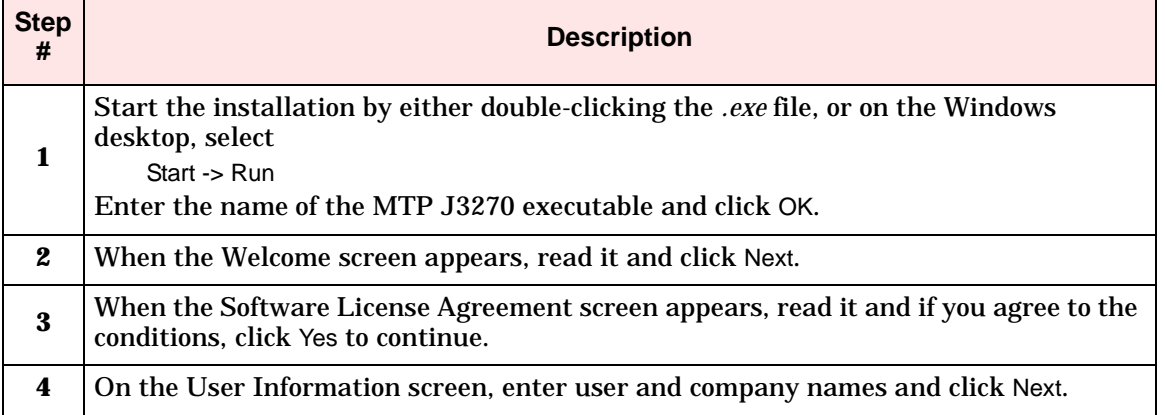

Follow these steps to install MTP J3270.

<span id="page-9-2"></span><span id="page-9-1"></span><span id="page-9-0"></span>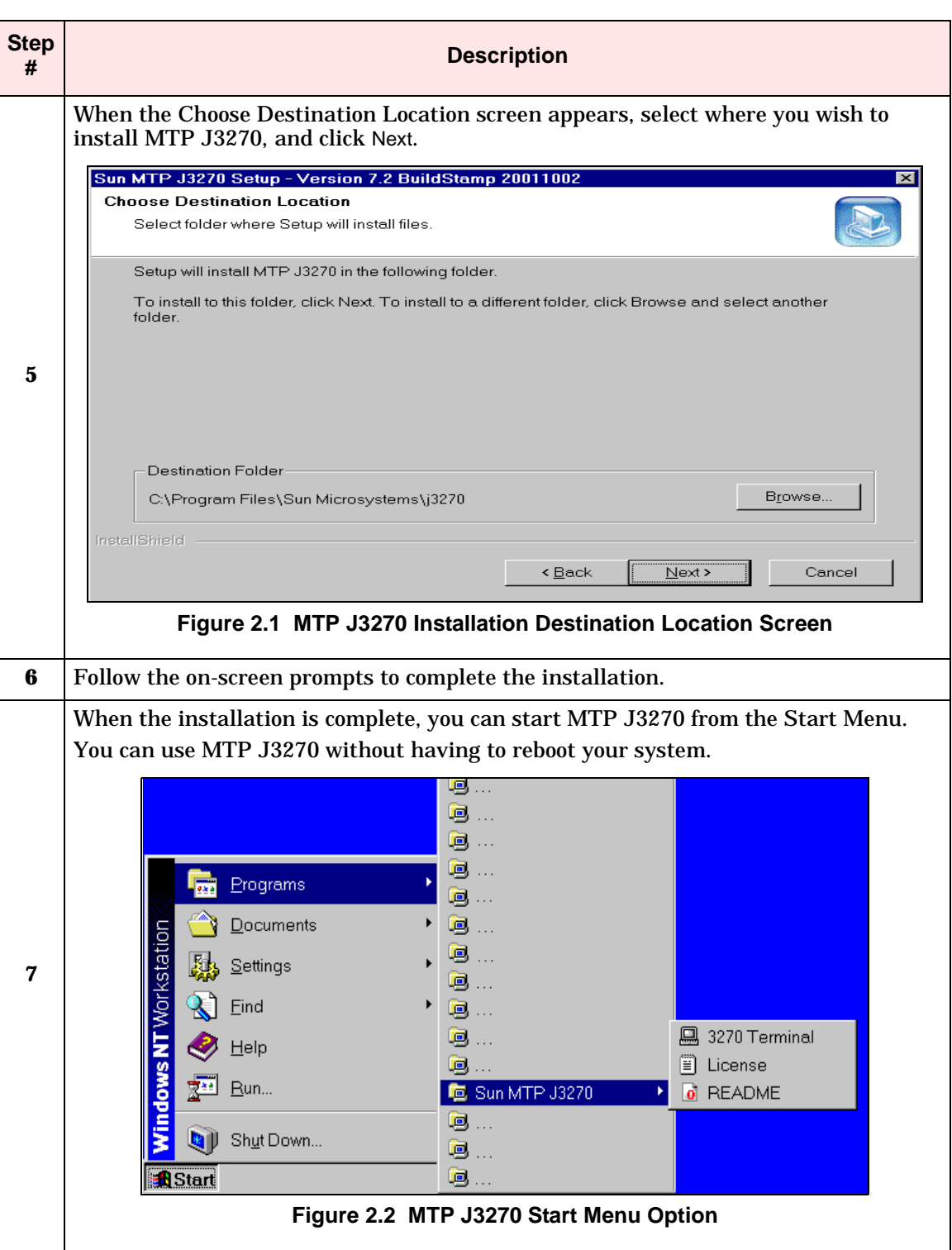

# <span id="page-10-0"></span>**Chapter 3** Using MTP J3270

# <span id="page-10-1"></span>**3.1 Invoking MTP J3270**

There are three ways to invoke MTP J3270.

<span id="page-10-10"></span><span id="page-10-8"></span><span id="page-10-3"></span>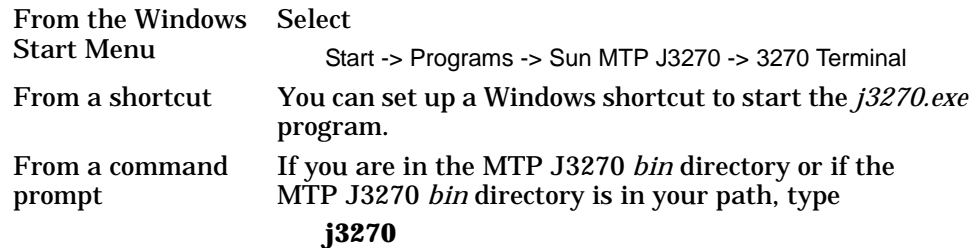

With all of these methods, you can specify startup parameters. You can modify the properties of the Start button entry for the 3270 Terminal or the properties of a shortcut you created. From a command prompt, specify the options on the command line. [Section 3.2](#page-10-2) describes these parameters.

# <span id="page-10-2"></span>**3.2 Command line parameters**

You can invoke MTP J3270 with a series of parameters on startup. Supplying a URL or host and port causes the emulator to automatically attempt a connection to the specified host.

#### <span id="page-10-6"></span>Format

<span id="page-10-4"></span>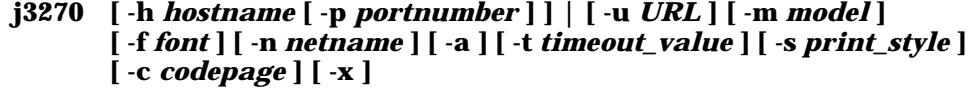

#### where

<span id="page-10-9"></span><span id="page-10-7"></span><span id="page-10-5"></span>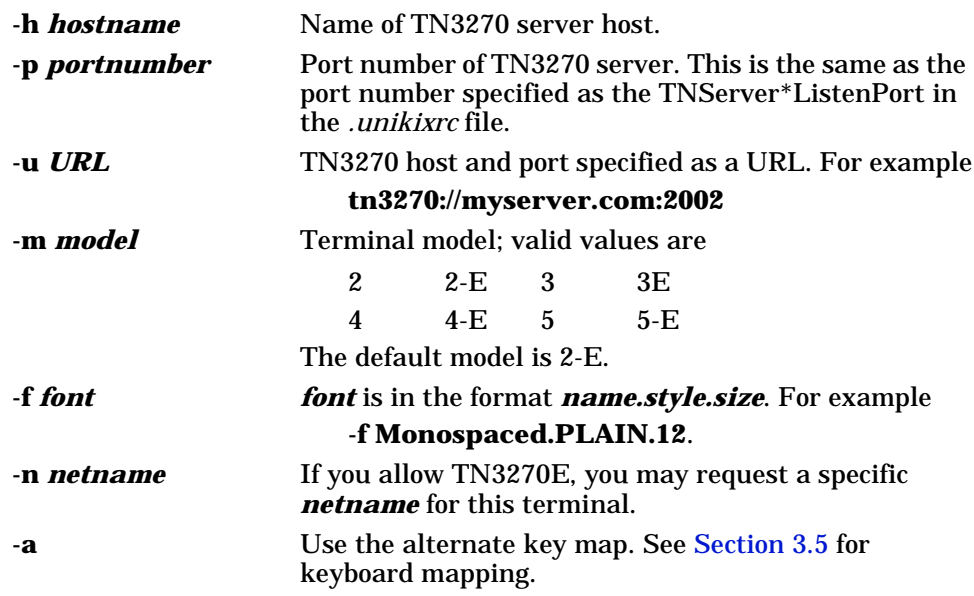

<span id="page-11-3"></span><span id="page-11-2"></span><span id="page-11-1"></span><span id="page-11-0"></span>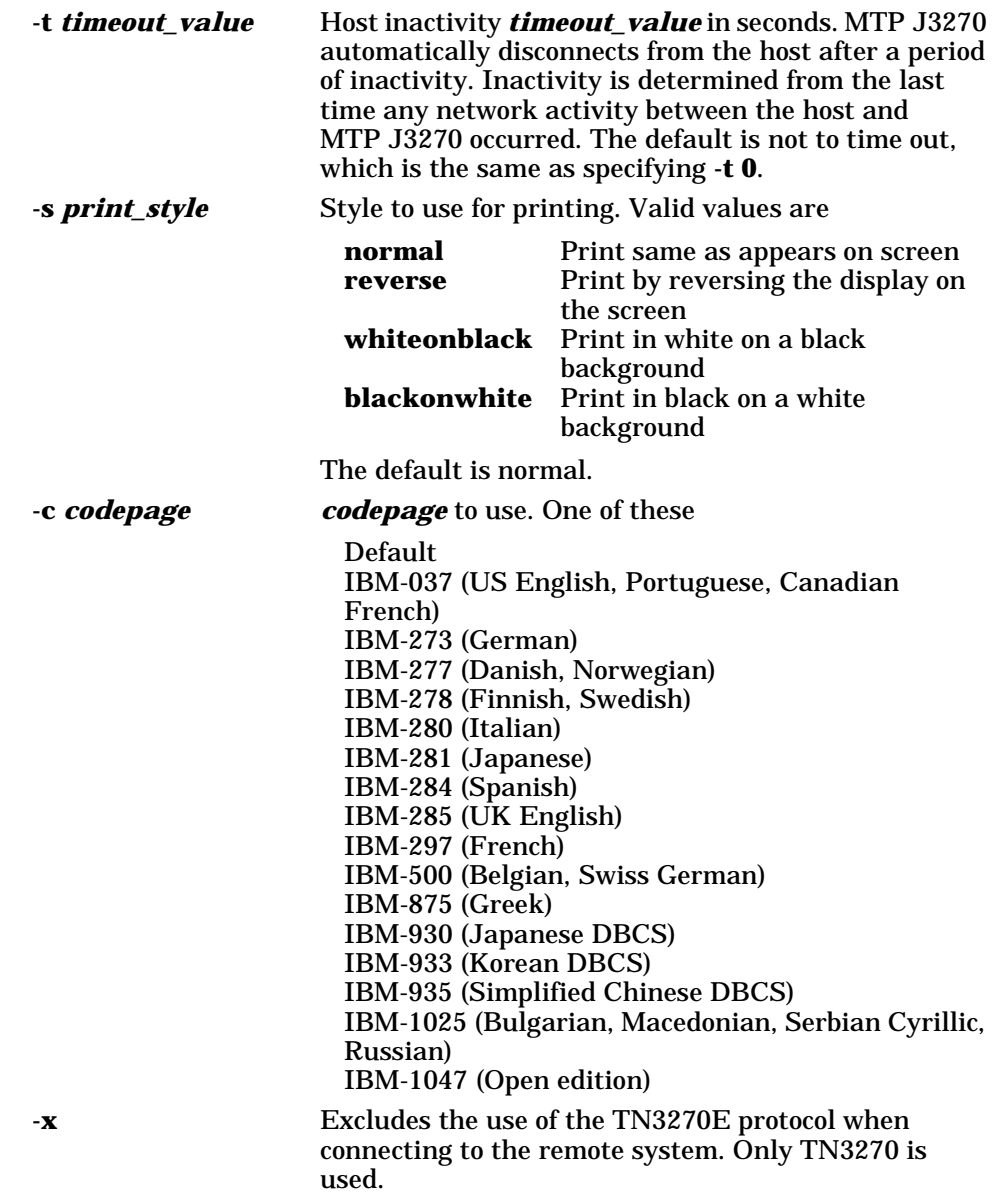

# <span id="page-12-0"></span>**3.3 3270 emulator window functions**

<span id="page-12-2"></span>When you start MTP J3270, this emulator window appears.

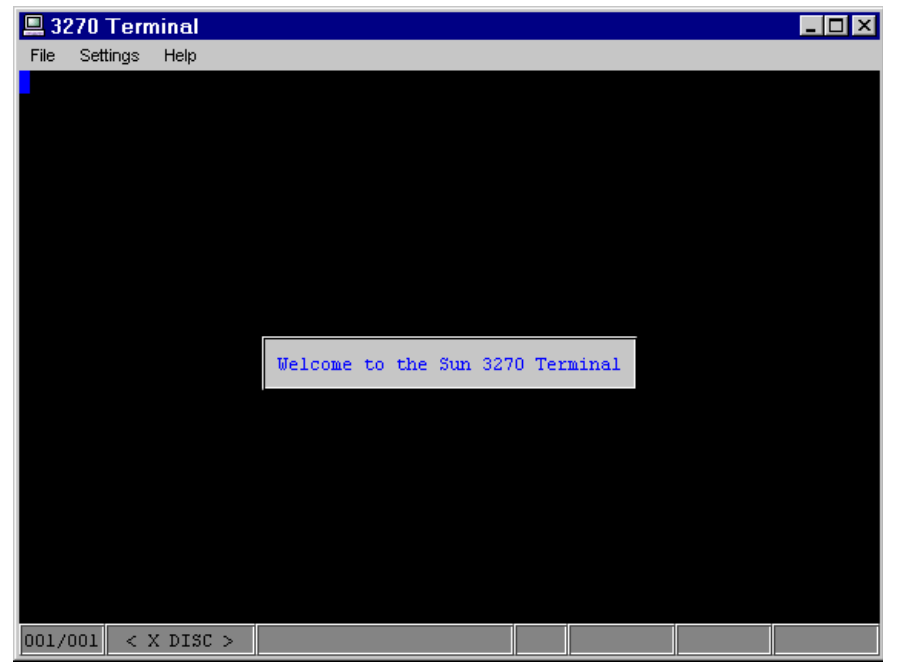

**Figure 3.1 Disconnected Emulator**

<span id="page-12-3"></span><span id="page-12-1"></span>The menu bar of the MTP J3270 emulator allows you to

- **•** Connect to a TN3270 system, if the emulator is in a disconnected state
- **•** Disconnect from the currently connected system, if the emulator is in a connected state
- **•** Print the current display
- **•** Change the font of the display
- **•** Get help with the keyboard mapping

When MTP J3270 is connected, it responds to keyboard input like a standard 3270 terminal. For information on how 3270 keys are mapped to keys on your PC keyboard, see [Section 3.5.](#page-14-0)

**Note** To specify an alternate key map, set a terminal *timeout\_value* or connect to a region using a URL, you must invoke MTP J3270 with the appropriate parameters. See [Section 3.2](#page-10-2).

# <span id="page-13-0"></span>**3.4 Connecting to a 3270 system**

<span id="page-13-2"></span>If you specify the **-h** *hostname* or **-u** *URL* parameters when starting MTP J3270, the emulator automatically attempts to connect to the specified host system. If you do not specify the **-h** or **-u** parameters, follow these steps to connect to a host.

<span id="page-13-10"></span><span id="page-13-9"></span><span id="page-13-8"></span><span id="page-13-7"></span><span id="page-13-6"></span><span id="page-13-5"></span><span id="page-13-4"></span><span id="page-13-3"></span><span id="page-13-1"></span>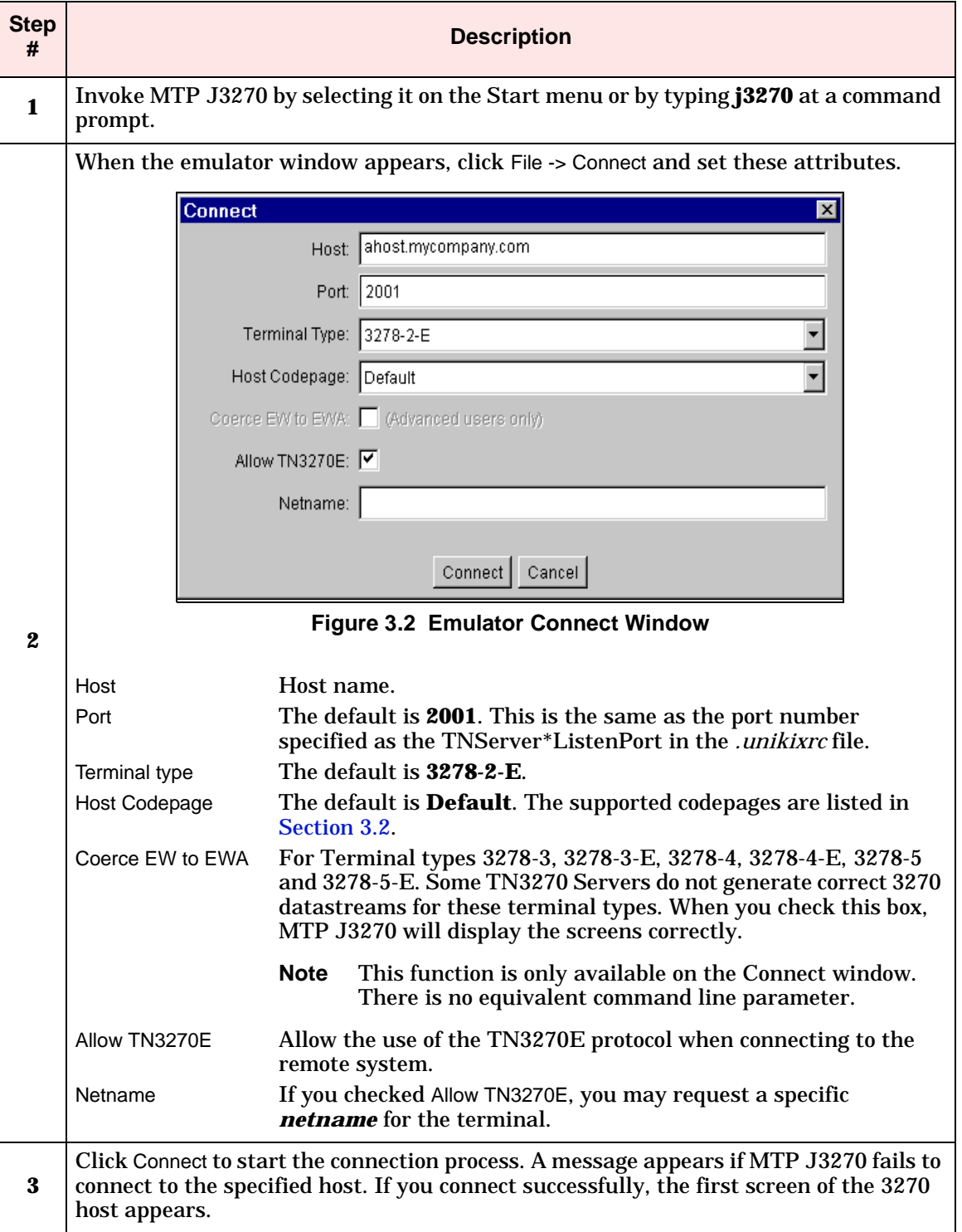

# <span id="page-14-0"></span>**3.5 Specifying keyboard mapping**

<span id="page-14-4"></span>A real 3270 emulator has a number of special keys, such as PF Keys, Clear and Reset, that are not provided on the standard PC keyboard. MTP J3270 maps certain keys and key-combinations to the actions of these special keys.

There are two key maps, selectable when you start MTP J3270 using command line parameters. The **-a** parameter specifies the use of the alternate key map. If you omit this parameter, the standard key map is used.

**Note** To change to a different key map, you must stop MTP J3270 and restart it.

[Table 3.1](#page-14-1) shows the supported 3270 actions and the standard and alternate key maps.

<span id="page-14-1"></span>

| <b>Action</b>        | <b>Standard Key Map</b>                | <b>Alternate Key Map</b>                 |
|----------------------|----------------------------------------|------------------------------------------|
| Enter                | enter                                  | enter                                    |
| <b>NewLine</b>       | <ctrl> enter</ctrl>                    | <ctrl> enter</ctrl>                      |
| Clear                | escape                                 | pause                                    |
| <b>Reset</b>         | $<$ ctrl> r                            | <b>Scroll lock</b>                       |
| <b>Erase Input</b>   | $\langle$ alt $>$ end                  | <alt> end</alt>                          |
| <b>Erase EOF</b>     | $<$ ctrl $>$ e                         | <end></end>                              |
| <b>Attention</b>     | $<$ ctrl $> a$                         | <ctrl> a</ctrl>                          |
| <b>SysReq</b>        | $<$ ctr $\vert$ > s                    | <ctrl> s</ctrl>                          |
| Home                 | $<$ ctr $l>h$                          | <ctrl> h</ctrl>                          |
| <b>Insert</b>        | $<$ ctr $\vert$ > i                    | <ctrl> i</ctrl>                          |
| <b>Cursor Select</b> | $<$ ctrl>f                             | $<$ ctr $\vert$ >f                       |
| PA <sub>1</sub>      | $<$ ctrl $>$ F1                        | $<$ ctrl>F1                              |
| PA2                  | $<$ ctrl $>$ F2                        | <ctrl> F2</ctrl>                         |
| PA <sub>3</sub>      | $<$ ctrl $>$ F3                        | $<$ ctrl $>$ F3                          |
| PF1 to PF12          | F1 to F12                              | F1 to F12                                |
| PF1 to PF10          | $<$ ctrl $> 1$ to $<$ ctrl $> 0$       | $<$ ctrl $> 1$ to $<$ ctrl $> 0$         |
| <b>PF11</b>          | $<$ ctrl $>$ -                         | <ctrl> -</ctrl>                          |
| <b>PF12</b>          | $<$ ctrl $>$ +                         | $<$ ctrl $>$ +                           |
| PF13 to PF24         | $\le$ shift> F1 to $\le$ shift><br>F12 | $\le$ shift> $F1$ to $\le$ shift><br>F12 |

<span id="page-14-3"></span><span id="page-14-2"></span>**Table 3.1 MTP J3270 Key Maps**

# <span id="page-15-0"></span>**3.6 Using MTP J3270 in DBCS mode**

<span id="page-15-10"></span><span id="page-15-7"></span>To use MTP J3270 in DBCS (Double-byte Character Set) mode, choose one of the available DBCS codepages on the Connect window or specify a DBCS codepage using the **-c** parameter of the **j3270** command.

# <span id="page-15-1"></span>**3.6.1 Available 3270 field types**

<span id="page-15-13"></span><span id="page-15-5"></span>When running in DBCS mode, each 3270 field is one of these

- <span id="page-15-11"></span>**•** A pure single-byte field
- <span id="page-15-14"></span>**•** A pure double-byte field
- **•** A mixed single- and double-byte field known as a SOSI (Shift-Out, Shift-In) field

#### <span id="page-15-2"></span>**3.6.1.1 Restrictions on a pure single-byte field**

<span id="page-15-8"></span>A pure single-byte field may only contain single-byte characters. Any attempt to type a character into a pure single-byte field that is not a single-byte character results in a terminal alarm.

### <span id="page-15-3"></span>**3.6.1.2 Restrictions on a pure double-byte field**

<span id="page-15-6"></span>A pure double-byte field may only contain double-byte characters. A double-byte character occupies two display positions and is twice the physical width of a single-byte character. Any attempt to type a character that is not a double-byte character into a pure double-byte field results in a terminal alarm.

A character is considered double-byte if its representation in the selected host codepage is two bytes.

### <span id="page-15-4"></span>**3.6.1.3 Restrictions on mixed (SOSI) fields**

<span id="page-15-12"></span><span id="page-15-9"></span>A SOSI (Shift-Out, Shift-In) field may contain both single- and double-byte characters. You must enclose all double-byte characters in a SOSI field within a pair of SOSI characters.

- **•** SO and SI characters each occupy a display position.
- **•** A SO character appears as a "less than" symbol, <.
- **•** A SI character appears as a "greater than" symbol, >.
- **•** SO and SI characters are inserted automatically as a terminal user types. The terminal user does not have to enter them.
- **•** Any keyboard entry operation that would leave DBCS characters outside an enclosing SOSI pair is invalid and is rejected with a terminal alarm. For example, an attempt to delete a SI character that would leave a DBCS character immediately adjacent to an SBCS (single-byte character set) character.
- **•** An attempt to enter DBCS characters that does not leave room for the required SO and SI characters to be automatically inserted in the field is rejected with a terminal alarm. For example, an attempt to enter a DBCS character in the last two display positions of a SOSI field.

# <span id="page-16-0"></span>**3.7 Making an association with an Internet browser**

<span id="page-16-1"></span>You can configure some web browsers so that any links to TN3270 hosts are started with MTP J3270. When you click on the link, the browser starts MTP J3270 and attempts to make a connection to the TN3270 system.

<span id="page-16-2"></span>On your Windows system, associate files of type URL:TN3270 Protocol with **j3270 -u**. You must have MTP J3270 in your path or you must specify the complete pathname where the **j3270** executable is installed. Refer to Windows Help for instructions on associating files.

### <span id="page-18-0"></span>**Numerics**

[3270 terminal emulator.](#page-6-3) *See* MTP J3270

### **C**

codepages supported [3-2](#page-11-0) commands conventions [1-2](#page-7-2) j3270 [3-1](#page-10-4) notation conventions [1-2](#page-7-3) connecting to a host using a URL [3-1](#page-10-5) using command line parameters [3-1](#page-10-6) using the emulator window [3-3](#page-12-2), [3-4](#page-13-2) conventions commands [1-2](#page-7-2) text [1-1](#page-6-4)

## **D**

DBCS 3270 field types [3-6](#page-15-5) double-byte field restrictions [3-6](#page-15-6) enabling in MTP J3270 [3-6](#page-15-7) single-byte field restrictions [3-6](#page-15-8) SOSI field restrictions [3-6](#page-15-9) [Double Byte Charcter Set.](#page-15-10) *See* DBCS double-byte field definition [3-6](#page-15-11) restrictions [3-6](#page-15-6)

## **E**

emulator connect window [3-4](#page-13-3) window functions [3-3](#page-12-3)

### **H**

host name, specifying [3-1](#page-10-7), [3-4](#page-13-4)

#### **I**

installing MTP J3270 [2-1](#page-8-4) Internet browser associating MTP J3270 [3-7](#page-16-1)

#### **J**

j3270 command [3-1](#page-10-4) Java Runtime Environment (JRE) [2-1](#page-8-5)

## **K**

keyboard mapping [3-5](#page-14-2)

## **M**

MTP J3270 allow TN3270E protocol [3-4](#page-13-5) associating with an Internet browser [3-7](#page-16-1) coerce EW to EWA [3-4](#page-13-6) connecting to a host using a URL [3-1](#page-10-5) using command line parameters [3-1](#page-10-6) using the emulator window [3-3](#page-12-2) emulator connect window [3-4](#page-13-3) emulator window functions [3-3](#page-12-3) exclude use of TN3270E protocol [3-2](#page-11-1) executable 2-1 installing [2-1](#page-8-6) invoking [3-1](#page-10-8) key maps [3-5](#page-14-3) prerequisites [2-1](#page-8-7) specifying codepage [3-2](#page-11-0), [3-4](#page-13-7) host inactivity timeout [3-2](#page-11-2) keyboard map [3-5](#page-14-4) netname [3-4](#page-13-8) print style [3-2](#page-11-3) terminal model [3-4](#page-13-9) TN3270 server host [3-1](#page-10-7), [3-4](#page-13-4) TN3270 server port number [3-1](#page-10-9), [3-4](#page-13-10) starting [3-1](#page-10-10) starting from Start Menu [2-2](#page-9-2) supported platforms [2-1](#page-8-7)

### **N**

netname, specifying [3-4](#page-13-8) notation conventions [1-2](#page-7-3)

### **P**

port number, specifying [3-1](#page-10-9), [3-4](#page-13-10) print style, specifying [3-2](#page-11-3)

## **S**

[Shift-Out, Shift-In field.](#page-15-12) *See* SOSI field single-byte field definition [3-6](#page-15-13) restrictions [3-6](#page-15-8) SOSI field definition [3-6](#page-15-14) restrictions [3-6](#page-15-9)

### **T**

terminal [MTP J3270 emulator.](#page-6-3) *See* MTP J3270 terminal model, specifying [3-4](#page-13-9) text conventions [1-1](#page-6-4) timeout value, specifying [3-2](#page-11-2)

#### **U**

unikixtnemux server [2-1](#page-8-8) URL file types, associating with MTP J3270  $3 - 7$ URL, specifying [3-1](#page-10-5)